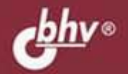

ДЕНИС КОЛИСНИЧЕНКО

# Командная GTPOKO Linux И СЕТОМОТИЗСЦИЯ рутинных задач

# 2-е издание ядро 3.х

Оболочки bash, tcsh, zsh

Система инициализации systemd

Автоматизация на языках оболочек bash и tcsh

Особенности файловой системы Linux

Криптографическая файловая **CHCTEMA eCryptfs** 

Команды системного администратора

Команды для обработки текста и для работы в сети

**Загрузчики GRUB и GRUB2** 

Управление пакетами. Создание **RPM-nakeros** 

Конфигурационные файлы сети Настройка сети вручную

Краткое руководство по созданию собственного дистрибутива

CA<sub>I</sub>L С И С Т Е М Н Ы Й<br>АДМИНИСТРАТОР УДК 004.4 ББК 32.973.26-018.2 К60

#### **Колисниченко Д. Н.**

К60 Командная строка Linux и автоматизация рутинных задач. — 2-е изд., перераб. и доп. — СПб.: БХВ-Петербург, 2014. — 368 с.: ил. — (Системный администратор)

ISBN 978-5-9775-3319-5

Рассмотрены команды Linux, основы работы в командной строке, а также настройка системы с помощью программ, обладающих только текстовым интерфейсом. Работа с системой выполняется только в режиме консоли, что требует определенной квалификации пользователя. Подробно описаны наиболее полезные команды Linux, особенности файловой системы Linux, криптографическая файловая система eCryptfs, система инициализации systemd, загрузчики GRUB и GRUB2, ядро 3.x. С позиции пользователя оценены интерактивные возможности оболочки zsh. Даны практические примеры разработки сценариев на языках оболочек bash и tcsh. Рассмотрено управление пакетами для наиболее актуальных на данный момент дистрибутивов. Для энтузиастов Linux написана отдельная глава о разработке собственного дистрибутива Linux и создании загрузочного LiveCD.

Во втором издании полностью переработан материал по созданию собственных RPM-пакетов, настройке сети и Интернета, появилось описание псевдофайловой системы /proc и ряда полезных утилит: chage, pwck, grpck, groupmod, groupdel, sed, dd и др.

> *Для системных администраторов, программистов и квалифицированных пользователей Linux*

> > УДК 004.4 ББК 32.973.26-018.2

#### **Группа подготовки издания:**

Главный редактор *Екатерина Кондукова* Зам. главного редактора *Евгений Рыбаков* Зав. редакцией *Екатерина Капалыгина* Редактор *Григорий Добин* Компьютерная верстка *Ольги Сергиенко* Корректор *Зинаида Дмитриева* Дизайн серии *Инны Тачиной*

Оформление обложки *Марины Дамбиевой*

Подписано в печать 31.03.14. Формат 70 $\times$ 100<sup>1</sup>/<sub>16</sub>. Печать офсетная. Усл. печ. л. 29,67. Тираж 1500 экз. Заказ № "БХВ-Петербург", 191036, Санкт-Петербург, Гончарная ул., 20.

> Первая Академическая типография "Наука" 199034, Санкт-Петербург, 9 линия, 12/28

ISBN 978-5-9775-3319-5 © Колисниченко Д. Н., 2014

© Оформление, издательство "БХВ-Петербург", 2014

# Оглавление

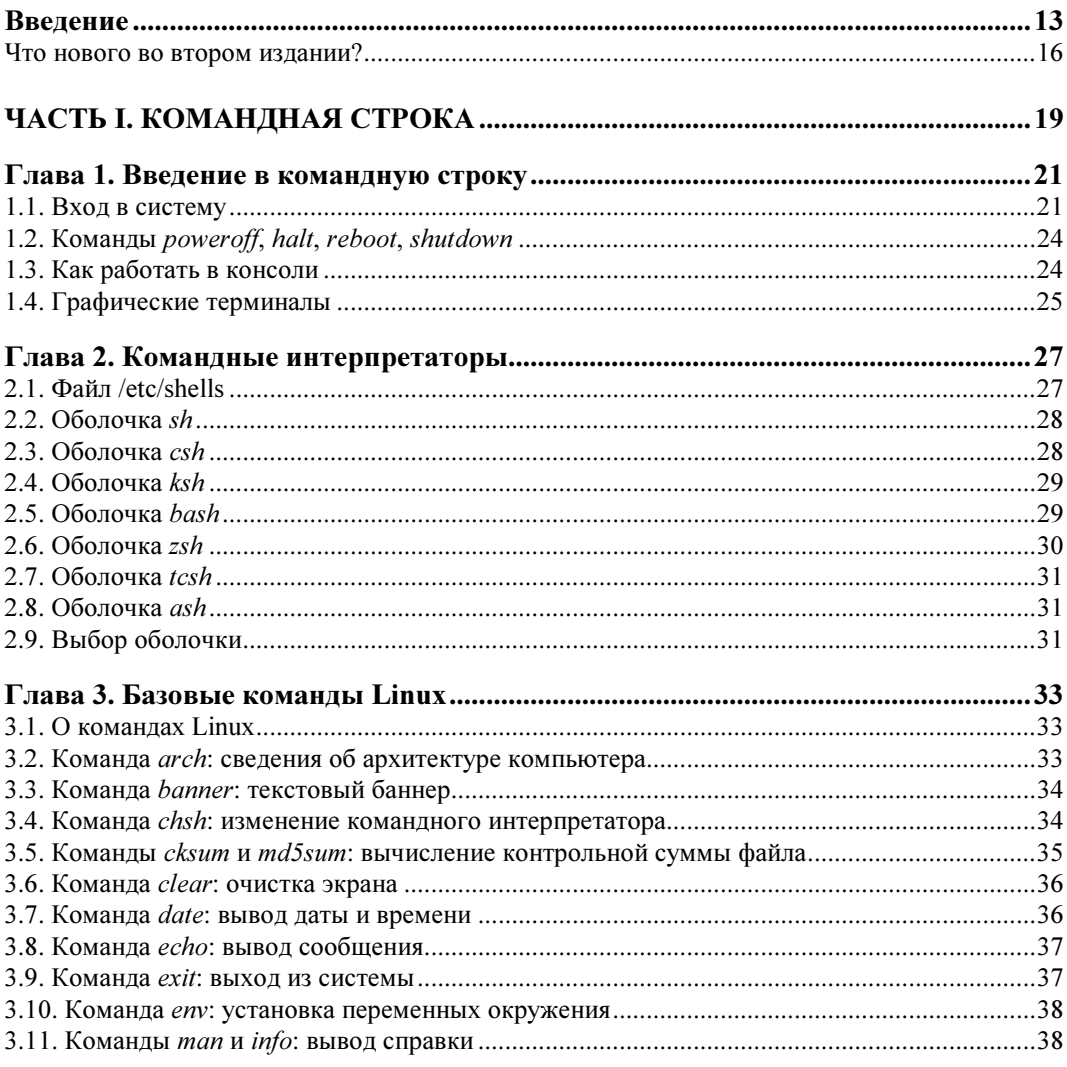

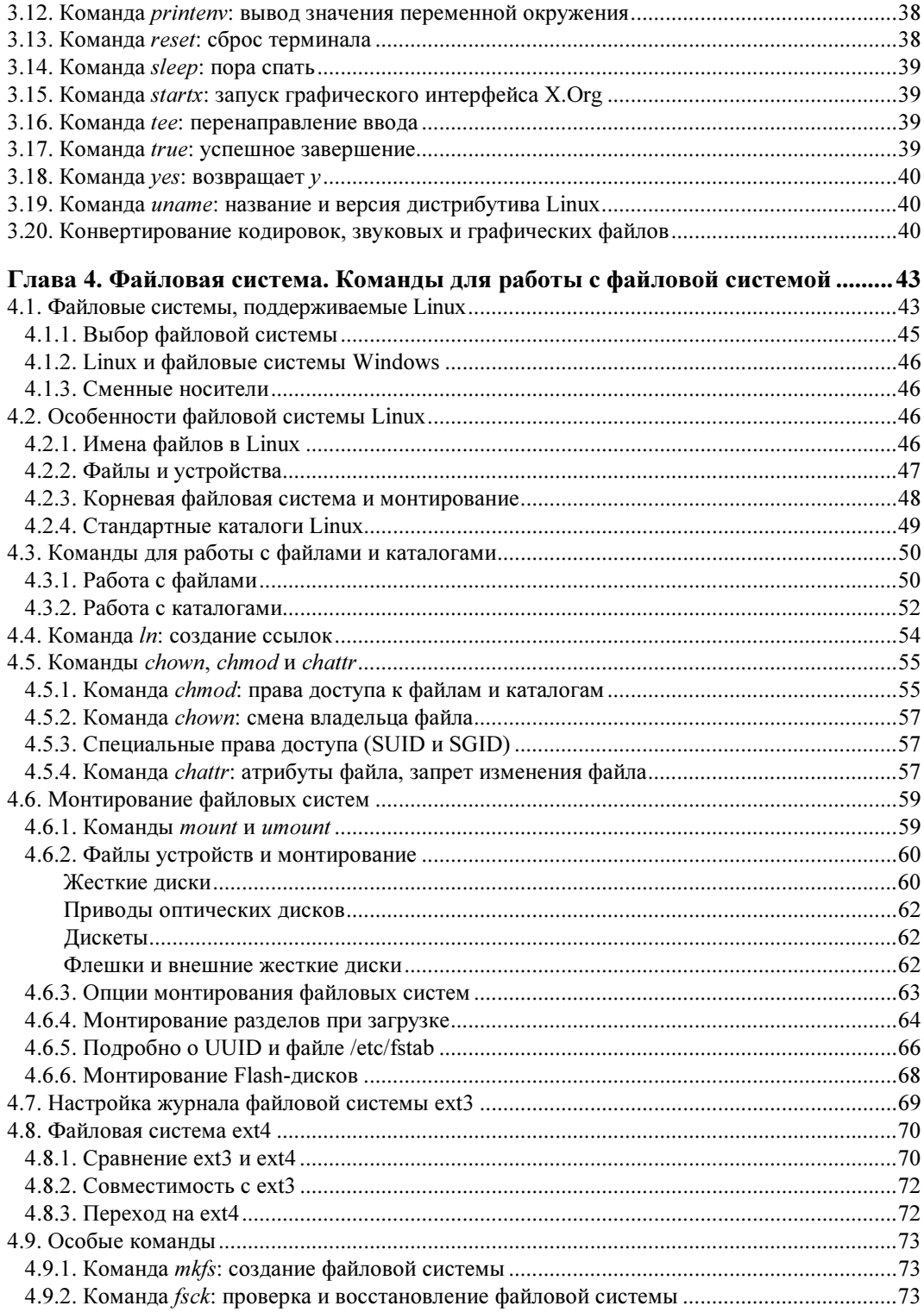

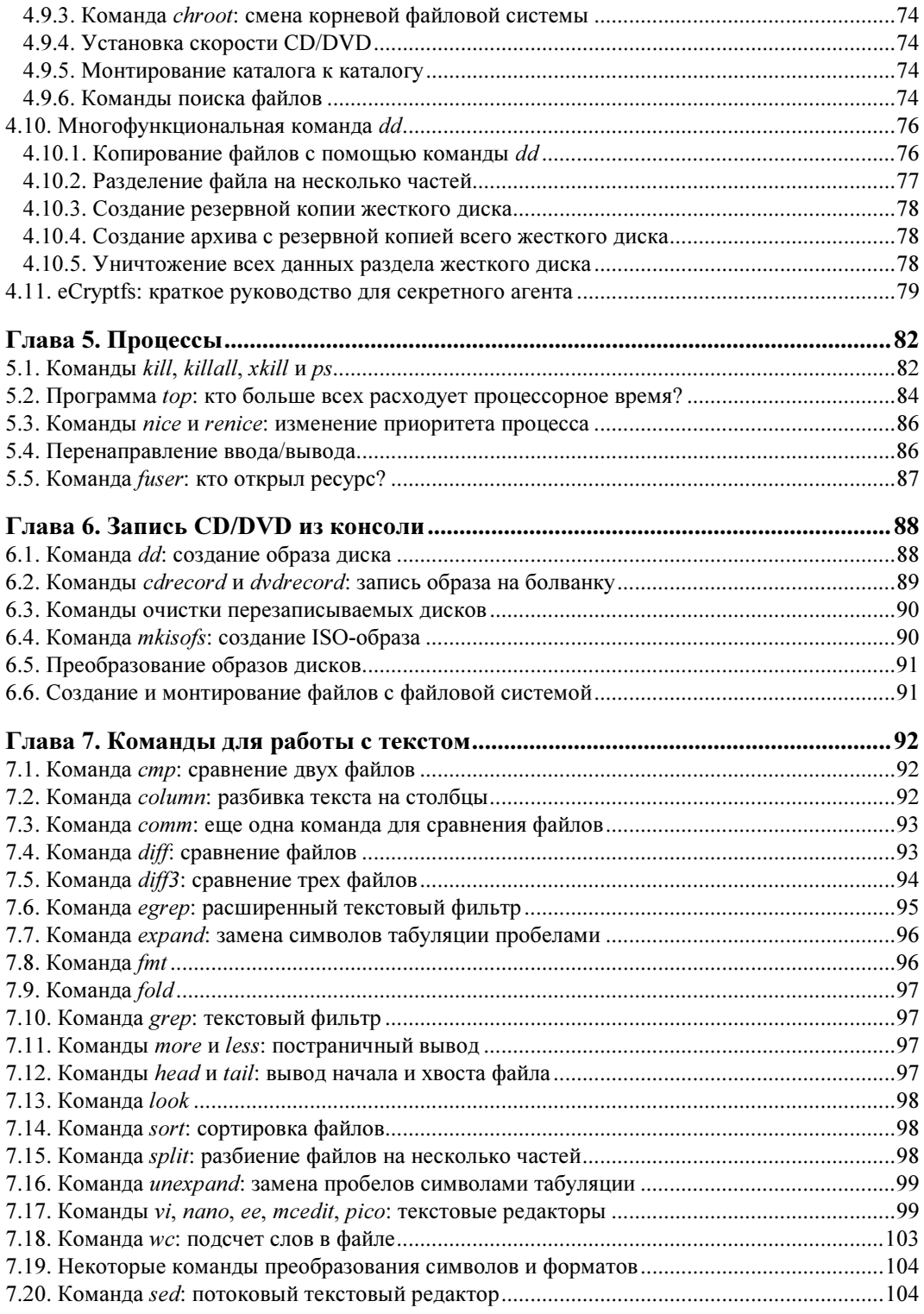

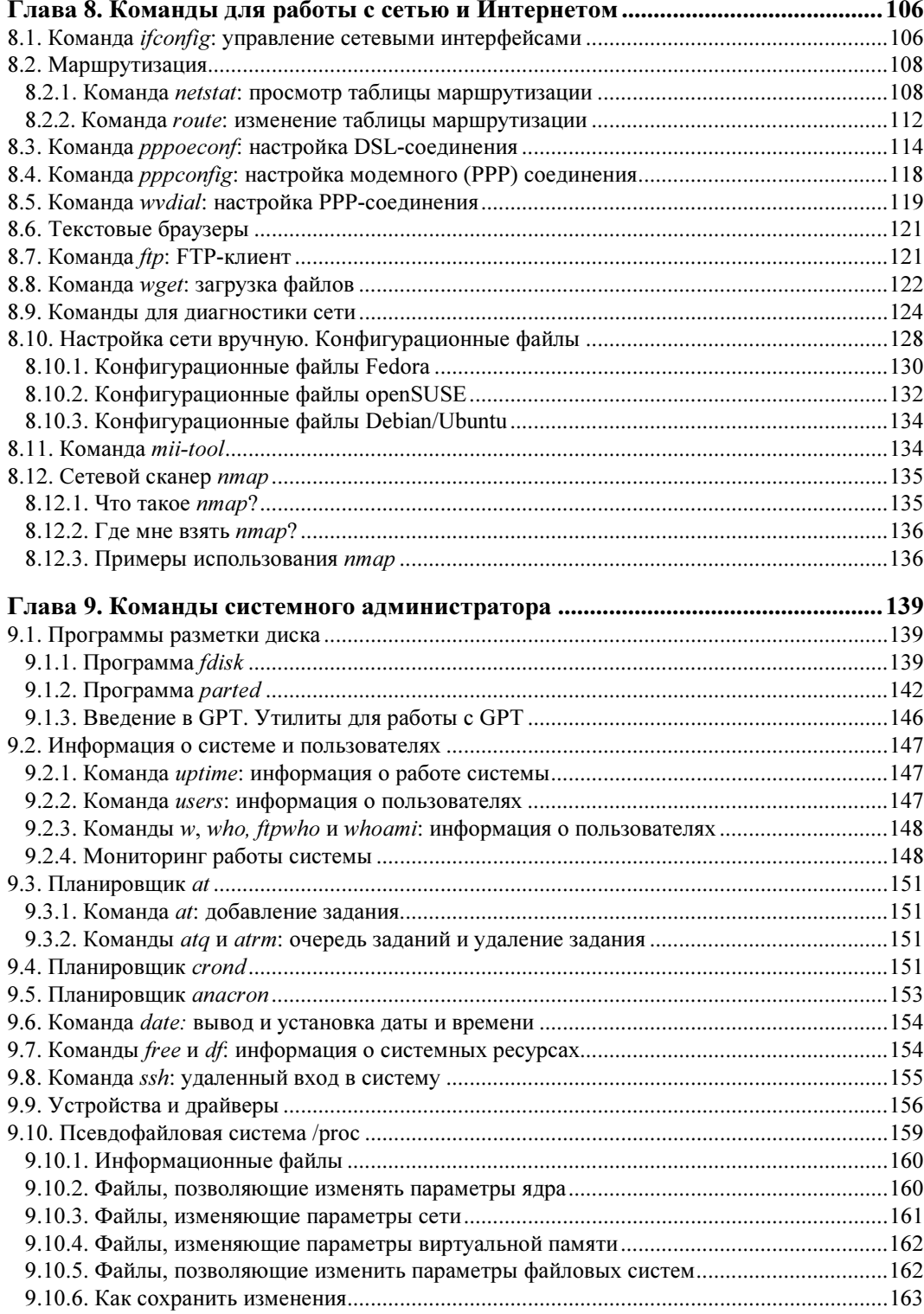

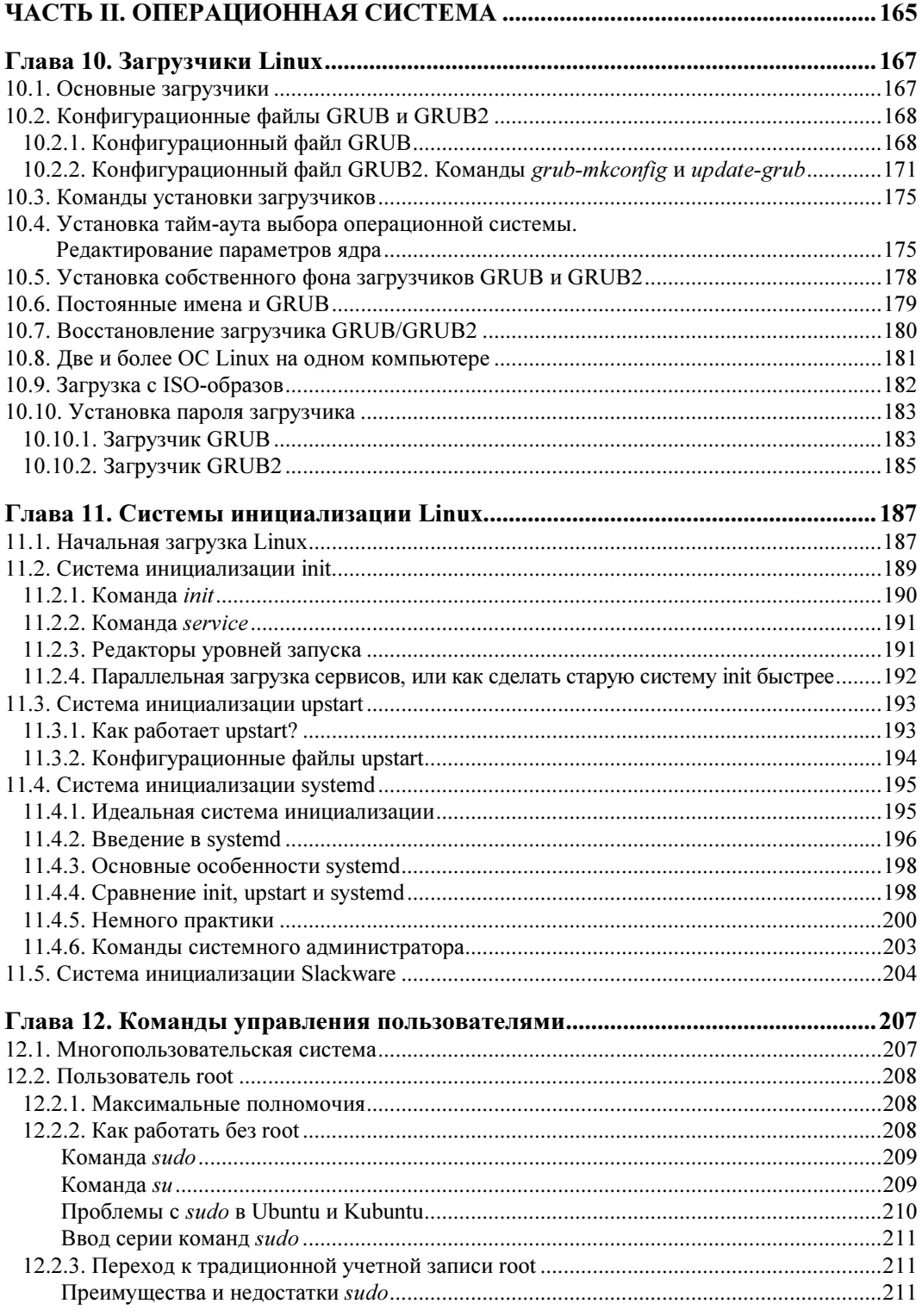

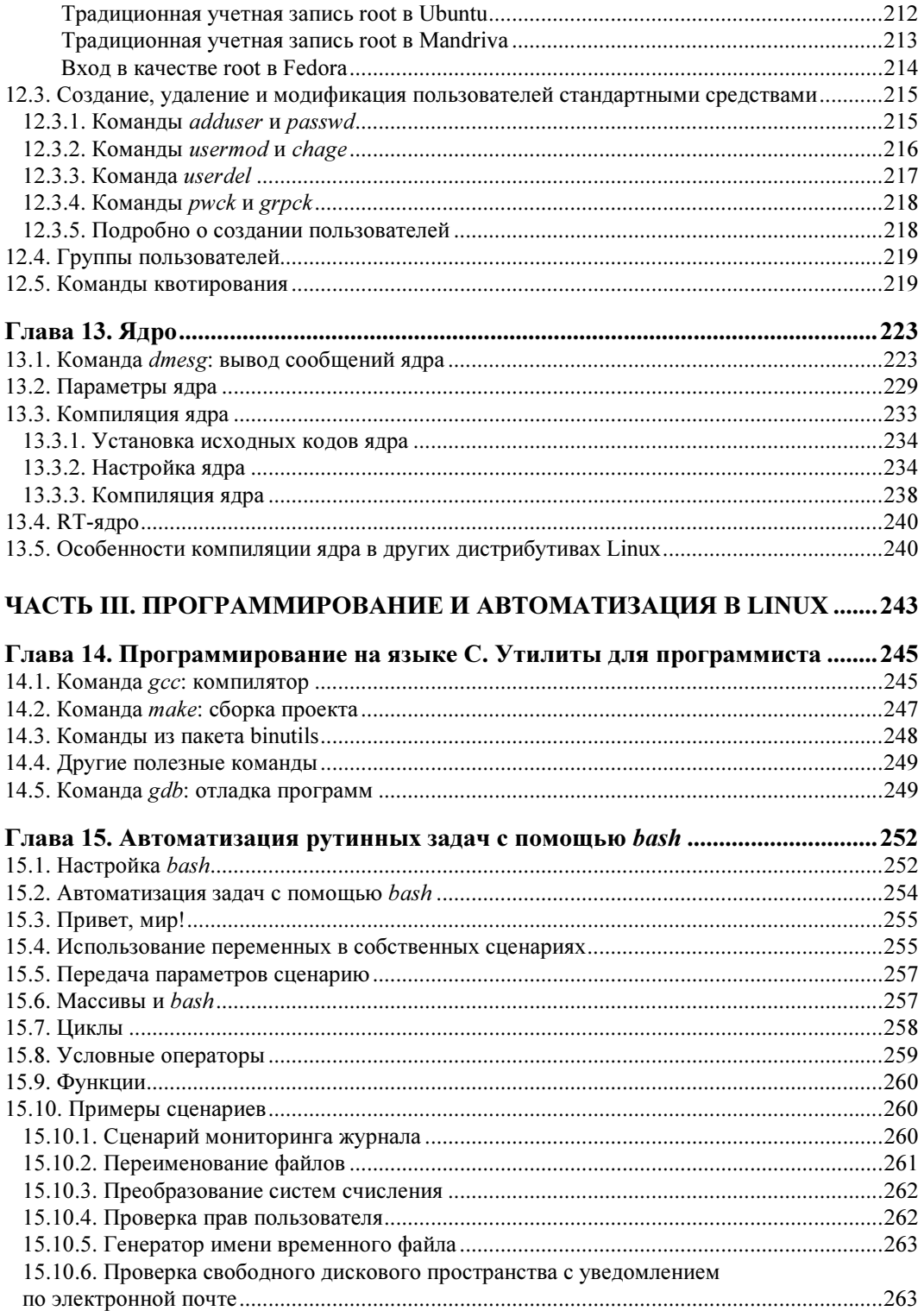

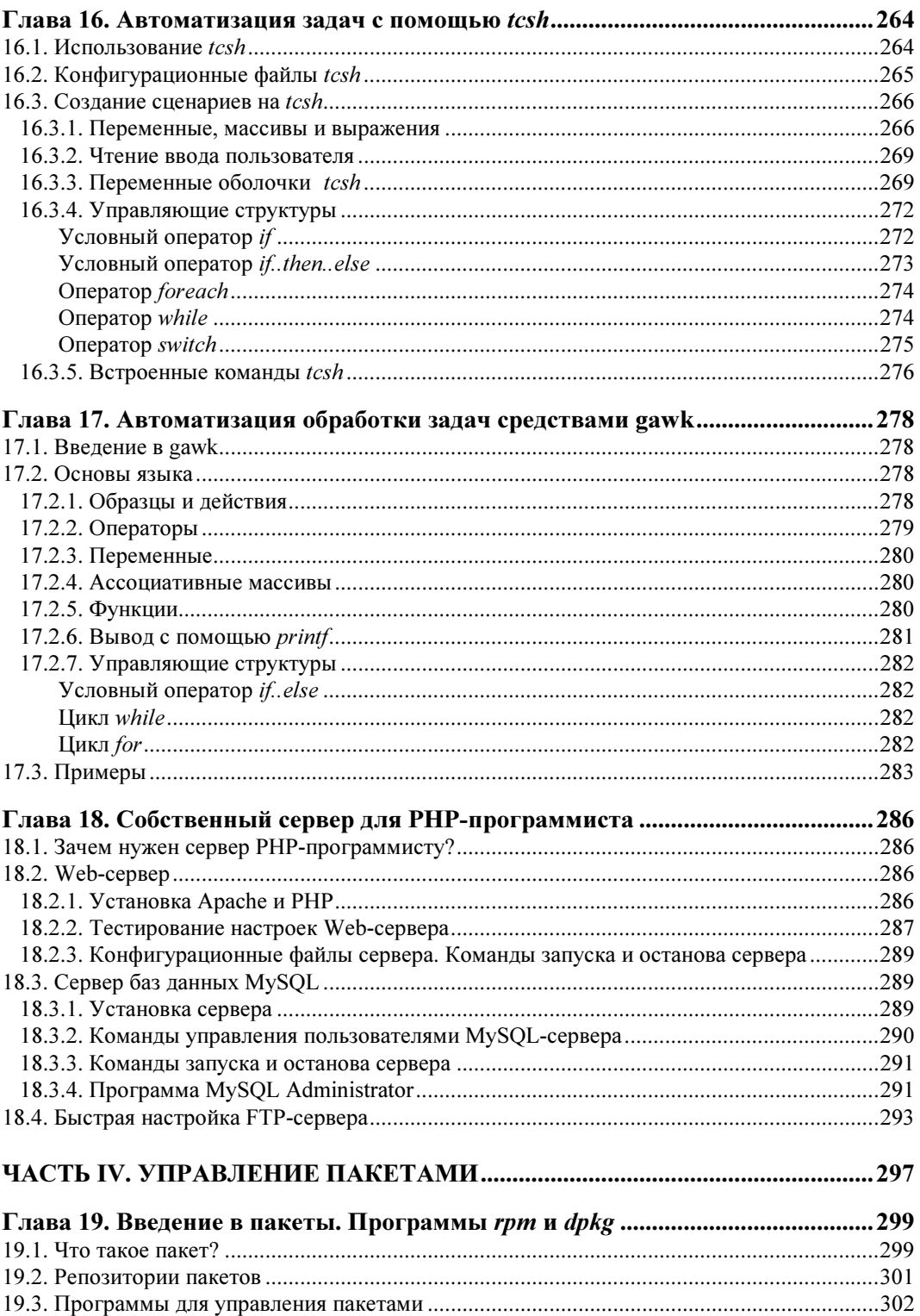

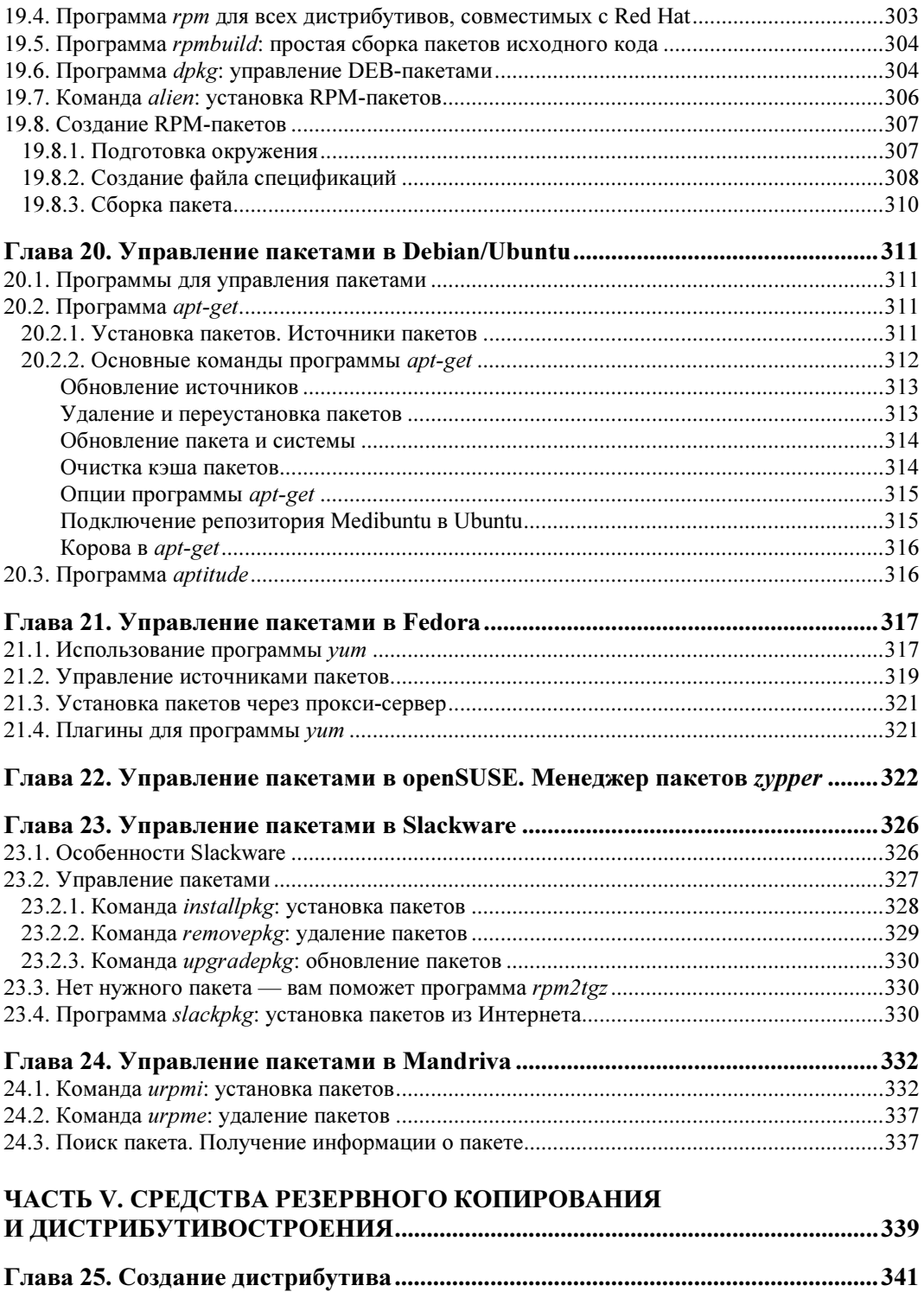

25.1. Зачем нужно создавать еще один дистрибутив? .............................................................. 341

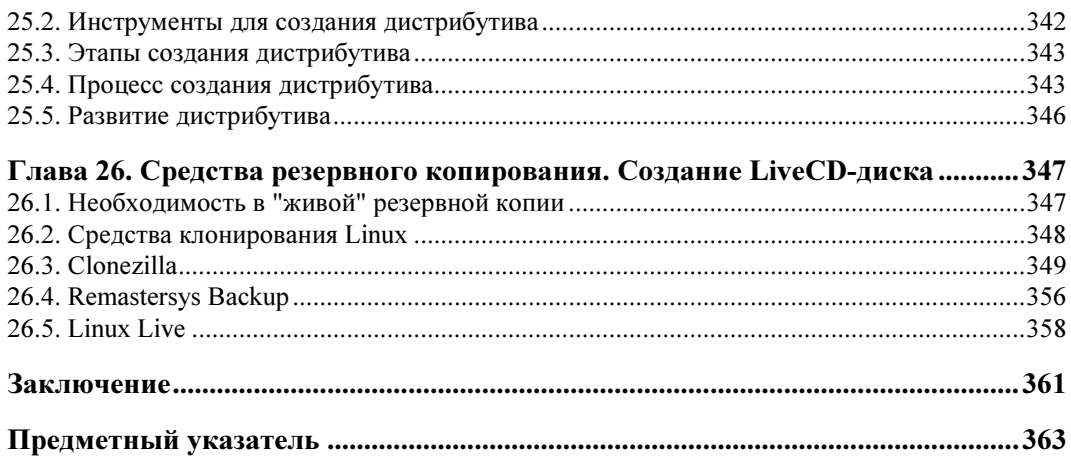

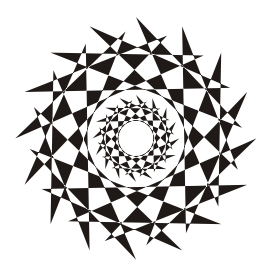

# **THARA** 1

# Введение в командную строку

#### 1.1. Вход в систему

Настоящий линуксоид должен уметь работать в консоли. Ведь когда система Linux только появилась, существовала одна консоль, о графическом интерфейсе не было и речи. Знаете, почему UNIX и Linux отталкивали обычных пользователей? Потому что не было хорошего графического интерфейса. Раньше в Linux работали одни профессионалы. Сейчас все изменилось — в Linux очень удобный графический интерфейс, который с удовольствием используют и профессионалы (дождались наконец-то!), забывая о командной строке. Наш дистрибутив вообще ориентирован на работу в графическом режиме, а в официальных руководствах, которые можно найти в Интернете, о консоли вообще не упоминается. А ведь она есть! В этой главе мы поговорим о том, как правильно работать в консоли. Совсем необязательно работать полностью в текстовом режиме, вы можете использовать материал данной главы для эффективной работы с терминалом - эмулятором консоли.

Обычные пользователи в консоль ни ногой - даже принципиально: мол, зачем возвращаться в DOS? Под "DOS" имелась в виду командная строка Linux. Да, ее вид не очень дружелюбный, но это только кажется. Стоит вам поработать в консоли, и вы поймете все ее преимущества. Начнем с того, что командная строка Linux намного удобнее командной строки DOS — об этом мы еще поговорим. В консоли можно выполнять те же операции, что и в графическом режиме, причем все намного быстрее. Хотите бороздить просторы Интернета? Пожалуйста, но без картинок. Не так красиво, но зато сэкономите трафик. А на обмен электронными сообщениями это никак не влияет. В консоли также можно работать и с документами, правда, тоже о графике следует забыть. Консоль позволяет эффективно использовать ресурсы старых компьютеров. Да, в графическом режиме на стареньком "Пентиуме" не поработаешь, зато в текстовом режиме его можно быстро превратить в очень полезный для всей сети компьютер - в шлюз, через который его более мощные собратья будут получать доступ к Интернету.

По умолчанию в современных дистрибутивах при входе в систему запускается графический менеджер регистрации (рис. 1.1). Однако из всех правил могут быть ис-

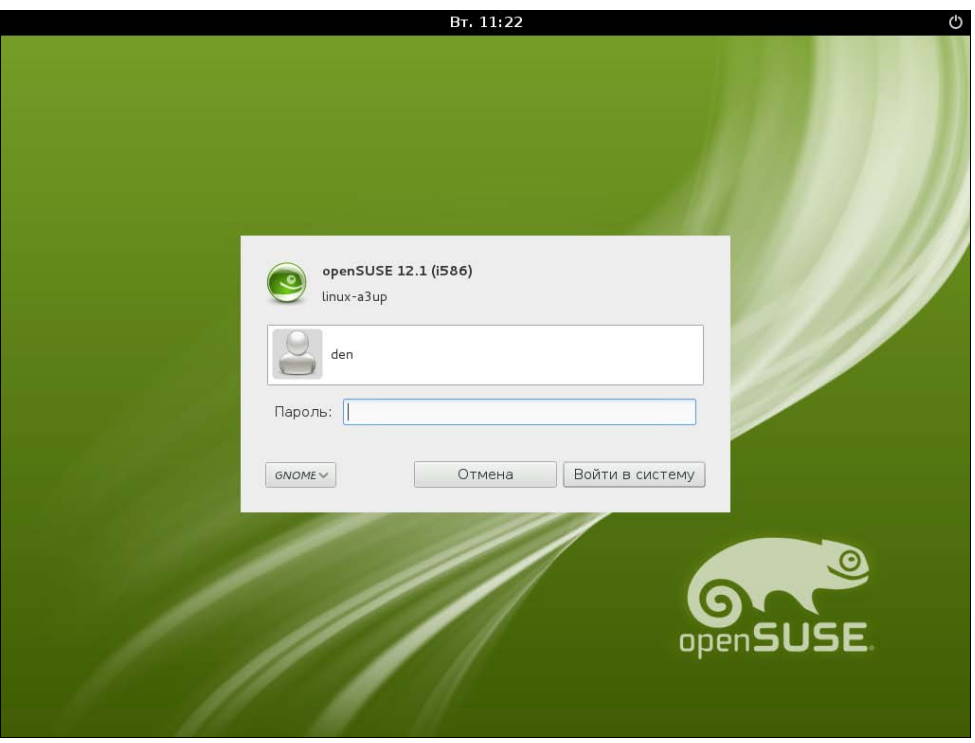

Рис. 1.1. Графический вход в систему (openSUSE 12.1)

ключения. Пример тому дистрибутив Slackware - в нем сначала нужно выполнить вход в консоли (см. рис. 1.3), а потом для запуска графического интерфейса ввести **КОМАНДУ** startx.

Для входа в систему вам нужно указать имя пользователя и пароль. После этого загрузится KDE или GNOME (в зависимости от того, какая графическая среда установлена в вашем дистрибутиве по умолчанию). Конечно, может быть загружена какая-то другая графическая среда, но обычно по умолчанию устанавливается КDE или GNOME. Для выбора графической среды нужно нажать кнопку Тип се**анса** (или Сеанс — в Fedora и некоторых других дистрибутивах, а в некоторых дистрибутивах эта кнопка может быть представлена графической пиктограммой), как показано на рис. 1.2.

Сейчас вы находитесь в графическом режиме. Для того чтобы перейти из графического режима в консоль (рис. 1.3), нажмите клавиатурную комбинацию  $\langle$ Ctrl>+ $\langle$ Alt>+ $\langle$ Fn>, где n — номер консоли (от 1 до 6). Чтобы перейти на первую консоль, нужно нажать комбинацию клавиш <Ctrl>+<Alt>+<F1>, на вторую - $\langle$ Ctrl>+ $\langle$ Alt>+ $\langle$ F2> и т. д. Обратите внимание, что так можно перейти в консоль только из графического режима. Если вы уже находитесь в консоли, то для перемежду консолями служат комбинации клавиш  $\langle Alt\rangle + \langle F1\rangle, ...,$ ключения <Alt>+<F6>, а также <Alt>+<F7> - для перехода в графический режим. Для лучшего запоминания эти комбинации клавиш приведены в табл. 1.1.

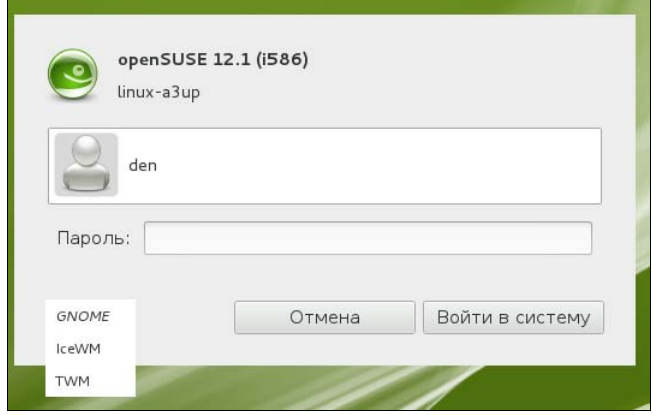

Рис. 1.2. Выбор типа сеанса (openSUSE 12.1)

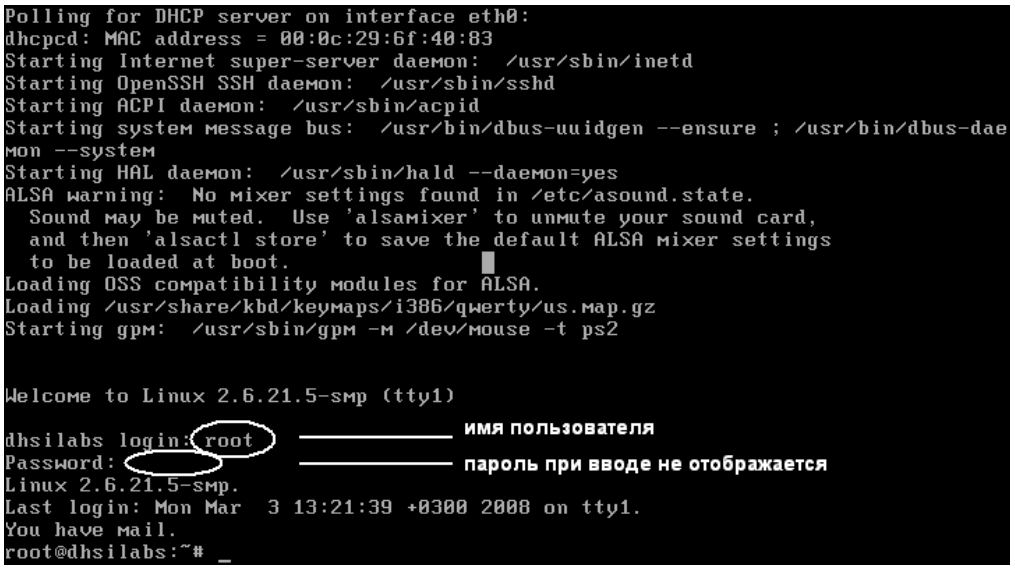

Рис. 1.3. Регистрация в консоли (Slackware)

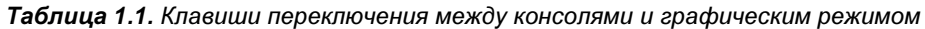

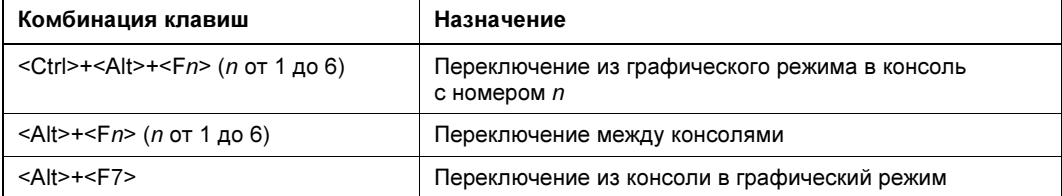

## 1.2. Команды poweroff, halt, reboot, shutdown

Для выхода из консоли (чтобы ею никто не воспользовался во время вашего отсутствия) предусмотрена команда logout, она же команда exit.

Для перезагрузки компьютера существует команда reboot. Кроме нее вы можете использовать еще две команды - halt и poweroff:

П команда halt завершает работу системы, но не выключает питание. Вы увидите сообщение system is halted, свидетельствующее о возможности выключения питания. Эта команда предназначена для старых компьютеров, не поддерживающих расширенное управление питанием;

П команда poweroff завершает работу системы и выключает ее питание.

Самая "продвинутая" команда — shutdown — позволяет завершить работу и перезагрузить систему в назначенное время. Предположим, что вы хотите уйти пораньше, но компьютер нужно выключить ровно в 19:30 (вдруг некоторые пользователи задержались на работе, а вы выключите сервер, — некрасиво получится). Вот тут-то вам и поможет команда shutdown:

# shutdown -h 19:30 [cooбщение]

#### **ПРИМЕЧАНИЕ**

Здесь и далее решетка (#) означает, что команда должна быть выполнена от имени пользователя root. Если перед командой ничего не указано или же указан символ доллара (\$), команду можно выполнить от имени обычного пользователя.

Сообщение [сообщение] можно и не указывать, все равно Windows-пользователи его не увидят.

Если нужно завершить работу системы прямо сейчас, вместо времени укажите now:

# shutdown -h now

Для перезагрузки системы есть опция - г:

```
# shutdown -r now
```
## 1.3. Как работать в консоли

Работа в консоли заключается во вводе нужной команды. Вы вводите команду (например, создания каталога, просмотра файла, вызова редактора и т. д.) и нажимаете клавишу <Enter>. Команда содержит как минимум имя запускаемой программы. Кроме того, команда может содержать параметры, которые будут переданы программе, а также символы перенаправления ввода/вывода (об этом чуть позже). Естественно, вам нужно знать имя программы, а также параметры, которые следует ей передать. Если вы помните название программы, а назначение параметров забыли, вспомнить поможет команда man. Man (от англ. manual) — это справочная система Linux. В ней есть информация о каждой программе, которая установлена в вашей системе. Как система знает все обо всех программах? Все очень просто. Разработчики программ под Linux договорились, что вместе с программой будет поставляться специальный man-файл — файл справочной системы. Понятно, если разработчик не добросовестный, он может и не создать файл справочной системы, но это происходит очень редко. Чтобы получить справку по какой-нибудь программе, нужно ввести команду:

man имя программы

Вы никак не можете запомнить, как пишется та или иная команда? Если вы помните хотя бы, на какую букву она начинается, то воспользуйтесь функцией автодополнения командной строки: введите первые буквы команды и нажмите клавишу <Tab>. При первом нажатии система попытается дополнить команду, если это возможно. Иногда дополнить команду невозможно. Например, вы ввели букву а и нажали клавишу <Tab>. Ясное дело, в системе есть несколько команд, которые начинаются на букву "а". Тогда система не дополнит командную строку. Если вы хотите просмотреть все команды на букву "а", тогда нажмите еще раз клавишу <Tab>.

#### **ПРИМЕЧАНИЕ**

Описанная здесь функция автодополнения работает в командной оболочке bash (которая используется по умолчанию). В следующей главе будут рассмотрены особенности и других оболочек.

Вам лень писать (даже с автодополнением) длинные команды? Тогда можно создать псевдонимы команд. Для этого в файл .bash profile добавьте строки вида:

alias псевдоним='команда'

#### Например:

alias cfg-net='system-config-network'

Для того чтобы изменения вступили в силу, выйдите из консоли (команда loqout) и заново зарегистрируйтесь.

Пожалуй, для полноценной работы с консолью вам нужно знать еще одну команду — clear. Она очищает консоль (терминал). Очень полезная команда, особенно когла вы хотите все начать с "чистого листа".

#### 1.4. Графические терминалы

Понимаю, что большинство дистрибутивов оснащены графическим интерфейсом, который к тому же запускается по умолчанию. Поэтому большинство пользователей не будут жертвовать удобным и привычным интерфейсом ради консоли.

Вместо того чтобы переключиться в консоль, можно использовать терминалы эмуляторы консоли. Терминал — это графическая программа (рис. 1.4), в окне которой вы можете вводить команды и видеть результат их выполнения. Запустить терминал можно через меню GNOME/KDE (Система | Стандартные | Терминал или Система | Системные | Терминал — в зависимости от дистрибутива).

| denis@den-desktop: $\sim$<br>$\bullet$<br><b>A</b> |          |         |               |                |                |                                                      |
|----------------------------------------------------|----------|---------|---------------|----------------|----------------|------------------------------------------------------|
| Файл Правка Вид Терминал Справка                   |          |         |               |                |                |                                                      |
| denis@den-desktop:~\$ free                         |          |         |               |                |                | $\Delta$                                             |
| total                                              | used     | free    | shared        | buffers        |                | cached                                               |
| Mem:<br>509028                                     | 502780   | 6248    | $\theta$      |                | 6916           | 81276                                                |
| $-/-$ buffers/cache: 414588                        |          | 94440   |               |                |                |                                                      |
| Swap:<br>862200                                    | 31988    | 830212  |               |                |                |                                                      |
| denis@den-desktop:~\$ df                           |          |         |               |                |                |                                                      |
| Файловая система                                   |          |         |               |                |                | 1К-блоков использовано, Разрешено использовать смонт |
| ирована на                                         |          |         |               |                |                |                                                      |
| /dev/sda1                                          | 11533592 | 3763980 | 7183732 35% / |                |                |                                                      |
| none                                               | 250460   | 248     |               | 250212 1% /dev |                |                                                      |
| none                                               | 254512   | 188     | 254324        | 1% /dev/shm    |                |                                                      |
| none                                               | 254512   | 320     | 254192        | 1% /var/run    |                |                                                      |
| none                                               | 254512   | 0       | 254512        | 0%/var/lock    |                |                                                      |
| none                                               | 254512   | Θ       | 254512        |                | 0%/lib/init/rw |                                                      |
| none                                               | 11533592 | 3763980 | 7183732       |                |                | 35% /var/lib/ureadahead/debu                         |
| gfs                                                |          |         |               |                |                |                                                      |
| denis@den-desktop:~\$                              |          |         |               |                |                |                                                      |
|                                                    |          |         |               |                |                |                                                      |
|                                                    |          |         |               |                |                |                                                      |
|                                                    |          |         |               |                |                |                                                      |

Рис. 1.4. Терминал

## **THARA** 2

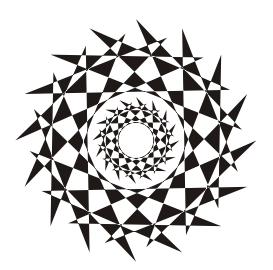

## Командные интерпретаторы

### 2.1. Файл /etc/shells

По умолчанию во всех современных дистрибутивах используется командный интерпретатор bash. Основное предназначение bash, как и любой другой оболочки, выполнение команд, введенных пользователем. Пользователь вводит команду, bash ищет программу, соответствующую команде, в каталогах, указанных в переменной окружения PATH. Если такая программа найдена, то bash запускает ее и передает введенные пользователем параметры. В противном случае выводится сообщение о невозможности выполнения команды.

Кроме bash существуют и другие оболочки - sh, csh, ksh, zsh и пр. Все командные оболочки, установленные в системе, прописаны в файле /etc/shells. Список оболочек может быть довольно длинным. В листинге 2.1 представлен файл /etc/shells дистрибутива Fedora (установка по умолчанию).

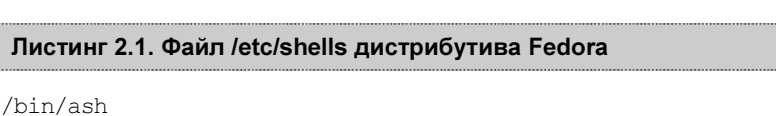

/bin/bash  $/bin/csh$ /bin/false /bin/ksh  $/bin/sh$ /bin/tcsh /bin/true  $/bin/zsh$ /usr/bin/csh /usr/bin/ksh /usr/bin/bash /usr/bin/tcsh /usr/bin/zsh

С точки зрения пользователя указанные оболочки мало чем отличаются. Все они позволяют выполнять введенные пользователем команды. Но оболочки используются не только для выполнения команд, а еще и для автоматизации задач с помощью сиенариев. Так вот, все эти оболочки отличаются синтаксисом языка описания сценариев.

#### **ПРИМЕЧАНИЕ**

В листинге 2.1 программы /bin/false и /bin/true не являются оболочками. Это "заглушки", которые можно использовать, если вы хотите отключить ту или иную учетную запись пользователя. При входе пользователя в систему запускается установленная для него оболочка. Для каждого пользователя имеется возможность задать свою оболочку (изменить оболочку пользователь может самостоятельно командой chsh). Так вот, если для пользователя задать оболочку /bin/false (или /bin/true), он не сможет войти в систему. Точнее, он войдет в систему, но и сразу выйдет из нее, поскольку обе "заглушки" ничего не делают, а просто возвращают значение 0 (для false) или 1 (для true). Сессия же пользователя длится до завершения работы его оболочки.

#### $2.2.$  Оболочка sh

Самым первым командным интерпретатором (оболочкой) в операционной системе UNIX (да, именно UNIX, поскольку корни Linux уходят в далекие 70-е годы прошлого века) была sh (сокращение от *shell*). Данная оболочка до сих пор используется в современных версиях Linux (и FreeBSD).

Оболочка sh была разработана Стивеном Борном (Steve Bourne), поэтому ее второе название — Bourne Shell. Изначально sh была разработана для операционной системы AT&T (разработка Bell Labs). Чуть позже sh была усовершенствована и вошла в состав POSIX (Portable Operating System Interface for UNIX, переносимый интерфейс операционных систем UNIX). Усовершенствованная версия sh до сих пор устанавливается (но не используется по умолчанию) в современных версиях FreeBSD.

С точки зрения пользователя оболочка sh не очень удобна, поэтому пользователи предпочитают другие оболочки, например tcsh или bash.

#### 2.3. Оболочка csh

Оболочка csh (C Shell) по умолчанию используется в FreeBSD. Разработка csh началась еще в первых версиях BSD (Linux будет создан лет через 15). Тогда в институте Беркли начали создавать новую оболочку (csh), потому что не захотели мириться с ограничениями sh.

Внутренний синтаксис csh очень напоминает язык программирования С, поэтому он должен был понравиться программистам (а в то время все пользователи компьютеров являлись программистами). Хотя сами программисты отмечали, что синтаксис не очень удобен, даже несмотря на то, что он похож на С.

По сравнению с sh, у csh есть множество преимуществ: она умеет управлять заданиями, хранит историю ранее введенных команд, а также у csh есть сценарии, которые выполняются при входе пользователя (запуске оболочки) и при выходе пользователя (когда пользователь вводит команду exit). В то время у sh не было таких сценариев, которые оказались очень удобными.

С точки зрения обычного использования оболочки (а не программирования) csh тоже была на высоте.

В последних версиях FreeBSD и Linux вместо csh используется ее усовершенствованная версия — tcsh, а файл /bin/csh — это просто ссылка на /bin/tcsh.

## 2.4. Оболочка  $ksh$

Не хочется делать экскурс в историю UNIX, но пару слов сказать все же придется. Изначально система UNIX появилась в лабораториях компании AT&T, позже возникли версии UNIX института Беркли (операционная система называлась BSD). Так уж сложилось исторически, что АТ&Т и институт Беркли постоянно конкурировали между собой. Как только в Беркли разработали оболочку csh, в АТ&Т принялись создавать собственную оболочку, которая получила название ksh (Korn Shell) — по имени разработчика Дэвида Корна (David Korn).

Оболочка ksh по функциям похожа на csh: есть поддержка управления заданиями, история команд, позволяет назначать командам псевдонимы, а также создавать конфигурационные файлы для подоболочек.

Несмотря на то что оболочка была разработана в 1986 году, она до сих пор используется в некоторых версиях UNIX по умолчанию, а также устанавливается по умолчанию во всех дистрибутивах Linux (но не используется по умолчанию). Правда, изначально ksh — это коммерческий продукт, поэтому в FreeBSD и Linux используется не ksh, а ее бесплатная версия — pdksh, но для краткости исполнимый файл называется ksh.

Начинающим пользователям ksh не понравится (лучше использовать bash) — она слишком неудобна в использовании, зато у нее довольно развитый синтаксис внутреннего языка, что придется по вкусу программистам.

## 2.5. Оболочка bash

Командный интерпретатор bash (Bourne Again Shell) был разработан фондом свободного программного обеспечения (Free Software Foundation, FSF). За основу была взята оболочка sh. Оболочка стала очень популярной и сейчас используется по умолчанию во всех дистрибутивах Linux.

Оболочка bash может использоваться также и для запуска сценариев sh, поэтому sh во многих системах уже не устанавливается, а файл /bin/sh — это ссылка на /bin/bash.

С точки зрения пользователей bash намного удобнее, чем ksh. Вы можете легко редактировать командную строку, просматривать историю команд, создавать псевдонимы команд, создавать переменные окружения и использовать их в собственных сценариях. Как и в csh, в bash есть сценарии, которые вызываются при запуске оболочки и при выходе из нее.

Синтаксис bash довольно прост, поэтому большая часть сценариев, разрабатываемых в Linux, пишется именно на bash.

#### $2.6.$  Оболочка  $zsh$

Оболочки bash и tcsh (современная версия csh) будут рассмотрены в части III, оболочка ksh используется редко. Поэтому сейчас мы поближе познакомимся с оболочкой zsh, которая становится все более популярной.

До знакомства с zsh я считал самой удобной оболочку bash. Однако это не так.

Что же удобного в zsh? Во-первых, навигация. В bash для перехода в каталог /dir/subdir1/subdir2 нужно ввести команду:

cd /dir/subdir1/subdir2

Можно использовать автодополнение bash — вводить начальные символы каталога и нажимать клавишу <Tab>. Это будет выглядеть примерно так:

cd /dir/sub [Tab]/subdi [Tab]

B zsh можно ввести:

 $/d/s/s$ 

Затем нажать клавишу <Tab> — вы перейдете в нужный каталог. Например, для перехода в /etc/sysconfig/network, нужно ввести /e/s/n и нажать клавишу  $\langle$ Tab>. Кстати, команда сd уже не нужна.

Покажу еще один трюк. Предположим, у нас есть каталог files, а в нем — каталоги fl и f2. Внутри каждого каталога f\* есть каталоги source и last. То есть структура каталогов будет примерно такой:

/files/f1/sources/last

/files/f2/sources/last

Пусть мы находимся в каталоге /files/fl/sources/last, для перехода в каталог /files/f2/sources/last введите команду:

 $cd 1 2$ 

Но одной лишь навигацией возможности zsh не ограничиваются. Можно, например, использовать вот такое перенаправление:

 $\langle$  /var/log/messages

Оболочка запустит программу, указанную в переменной \$PAGER. В большинстве случаев это аналогично команде:

cat /var/log/messages | less

Все возможности zsh в этой главе мы рассматривать не будем — их намного больше, чем вам кажется. Если вы заинтересовались, то прочитайте следующие странишы:

- $\Box$  http://opennet.ru/base/dev/zsh intro.txt.html;
- $\Box$  http://citkit.ru/articles/1083/;
- $\Box$  http://alexott.net/ru/writings/zsh/index.html;
- $\Box$  http://habrahabr.ru/blogs/linux/82537/.

## 2.7. Оболочка  $t$ csh

Оболочка tcsh является модифицированной версией csh. Буква t в названии означает TENEX: изначально оболочка была разработана для операционной системы TENEX (использовалась в далеком прошлом на компьютерах DEC PDP-10).

В tcsh усовершенствована функция редактирования командной строки, есть автозавершение команд (как в bash). Кроме того, tcsh может распознавать потенциально опасные команды. Если вы от имени root попытаетесь удалить все файлы, оболочка потребует подтверждения.

Оболочка tcsh очень удобна в использовании, но ее синтаксис сценариев сложнее, чем у bash. Однако в части III мы все же рассмотрим разработку сценариев на tcsh, чтобы вы смогли оценить сложность создания разработки сценариев на bash и на  $t \cosh$ 

## 2.8. Оболочка ash

Almquist shell  $(a_{sh})$  — самая простая командная оболочка. Это самая маленькая оболочка, доступная для UNIX (у нее самые низкие требования к дисковому пространству).

У ash всего 24 встроенных команды и 10 опций командной строки. Обычно ash используется при загрузке Linux в однопользовательском режиме (или в режиме восстановления).

Оболочка ash совместима с sh, с ее помощью можно проверить сценарии на совместимость с традиционным синтаксисом sh. А в операционной системе NetBSD оболочка ash используется вместо /bin/sh.

### 2.9. Выбор оболочки

Какую оболочку выбрать? Первым делом нужно оценить простоту работы в ней. Ведь вы будете использовать эту оболочку каждый день, поэтому данный фактор должен быть на первом месте.

Затем нужно оценить простоту синтаксиса оболочки. Конечно, это только в том случае, если вы планируете разрабатывать собственные сценарии. Также не следует забывать, что вы можете использовать одну оболочку, а разрабатывать сценарии на языке другой оболочки. Например, в повседневной работе вы можете использовать zsh, а разрабатывать сценарии на языке bash.

Довольно удобны в использовании оболочки bash, tcsh и zsh. Скорее всего, вы выберете одну из них. А вот для программирования будете использовать или bash, или tcsh (синтаксис zsh не очень понятен).

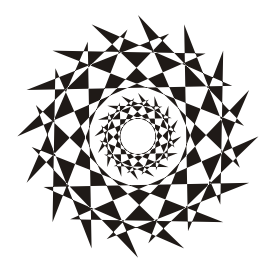

# **FRABA 3**

# Базовые команды Linux

#### 3.1. О командах Linux

Все команды Linux можно условно разделить на несколько групп:

- □ команды общего назначения эти команды могут понадобиться в любой момент как при работе в консоли, так и при написании собственных сценариев;
- □ команды для работы с файлами и каталогами эти команды будут рассмотрены в главе 4 вместе с основами файловой системы Linux, без которых данные команды не будут понятны читателю;
- $\Box$  команды обработки текста будут рассмотрены в главе 7;
- □ команды для работы с сетью и Интернетом выйти в Интернет в Linux можно даже без запуска графического интерфейса, что и будет показано в главе 8;
- П команды системного администратора любой системный администратор просто обязан знать команды, представленные в главе 9.

Некоторые команды могут относиться к одной из групп, но в этой книге выделены в специальную главу, поскольку заслуживают отдельного разговора. Например, команды управления пользователями и группами выделены в главу 12. Можно было бы просто упомянуть команды adduser и passwd в главе 9, но в главе 12 помимо рассмотрения формата важных конфигурационных файлов приводится описание множества дополнительных команд, так или иначе связанных с пользователями и группами пользователей.

В этой главе будут рассмотрены базовые команды Linux, т. е. команды общего назначения.

## 3.2. Команда arch: сведения об архитектуре компьютера

Данная команда поможет узнать тип аппаратной платформы, например: i386, i586, i686 и др.

Пример использования:

```
$ arch
i686
```
#### 3.3. Команда banner: текстовый баннер

Команда banner выводит строку (максимальная длина — 10 символов), рисуя буквы символом звездочки (\*). Данную команду можно использовать в своих сценариях для вывода названия сценария. Пример использования:

```
$ banner Denix 4
```
На рис. 3.1 представлена эта команда в действии.

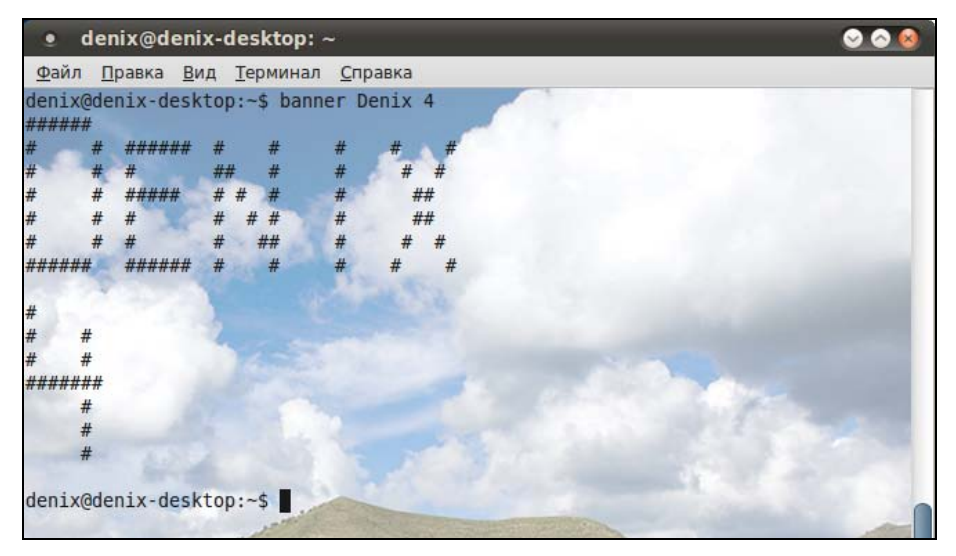

Рис. 3.1. Команда banner

#### **ПРИМЕЧАНИЕ**

В Ubuntu по умолчанию команда banner недоступна, для ее добавления нужно установить пакет sysvbanner.

#### 3.4. Команда chsh: изменение командного интерпретатора

Команда chsh позволяет изменить командный интерпретатор, вывести список установленных интерпретаторов, а также установить командный интерпретатор по умолчанию. Синтаксис вызова программы:

```
$ chsh [параметры] интерпретатор
```